# **UG3.3: GALILEO100 UserGuide**

In this page:

- [System Architecture](#page-0-0)
- $\bullet$ [Access](#page-1-0)
- [Accounting](#page-1-1)
- [Disks and Filesystems](#page-2-0)
- [Modules environment](#page-3-0)
- [Production environment](#page-3-1)
- [Programming environment](#page-5-0)

**hostname**: login.g100.cineca.it

login01-ext.g100.cineca.it

login02-ext.g100.cineca.it

login03-ext.g100.cineca.it

**early availability**: 20/07/2021

**start of pre-production**: 09 Aug 2021

**start of production:** 15 Oct 2021

**Model: DUal-Socket Dell PowerEdge Architecture: Linux Infiniband Cluster Nodes: 636 (+10 login nodes) Processors:2xCPU x86 Intel Xeon Platinum 8276-8276L (24c, 2.4Ghz)**

**Cores:48 cores/node Accelerators: 2xGPU nVidia V100 PCIe3 with 32GB RAM on 36 Viz nodes RAM: 384GB (+ 3.0TB Optane on 180 fat nodes) Internal Network: Mellanox Infiniband 100GbE Peak performance single node: 3.53 TFlop/s Peak performance - total : about 2 PFlop/s**

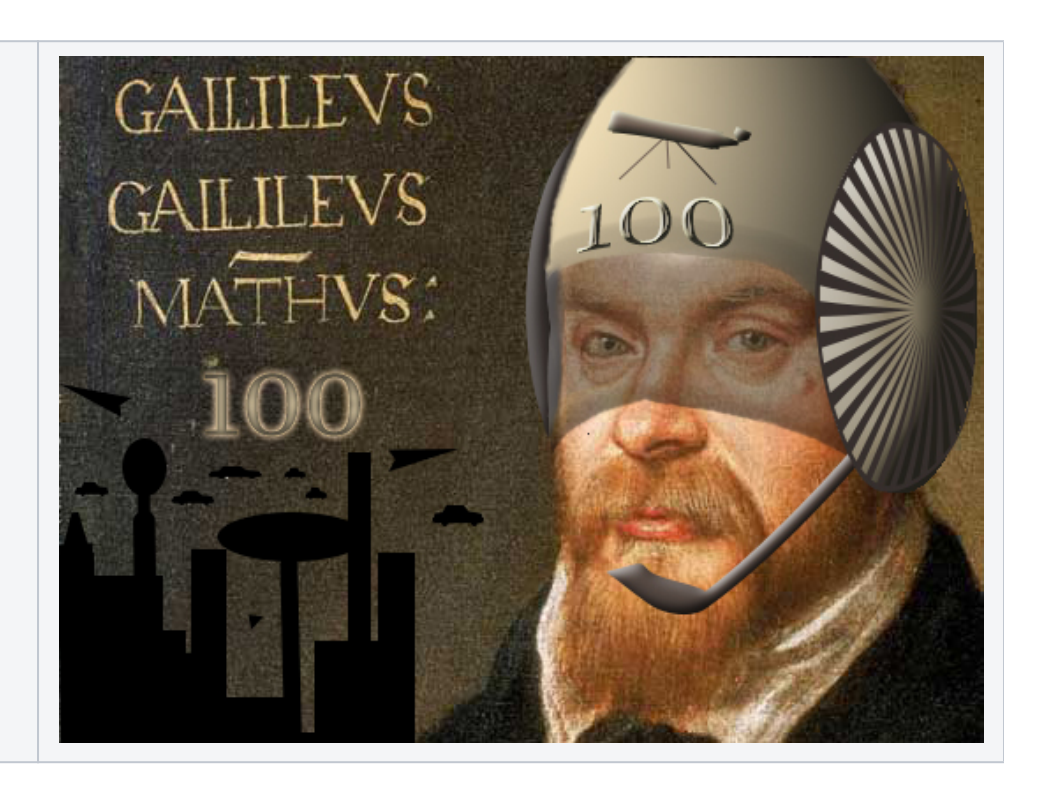

Starting from **March 2021** Galileo was turned off to make space for the new Galileo100. The new Infrastructure is co-funded by the European ICEI (Interactive Computing e-Infrastructure) project, it is a system engineered by DELL.

Starting from **November 2022** two additional rack for a total of **82 "thin nodes"** were added to the cluster.

# <span id="page-0-0"></span>**System Architecture**

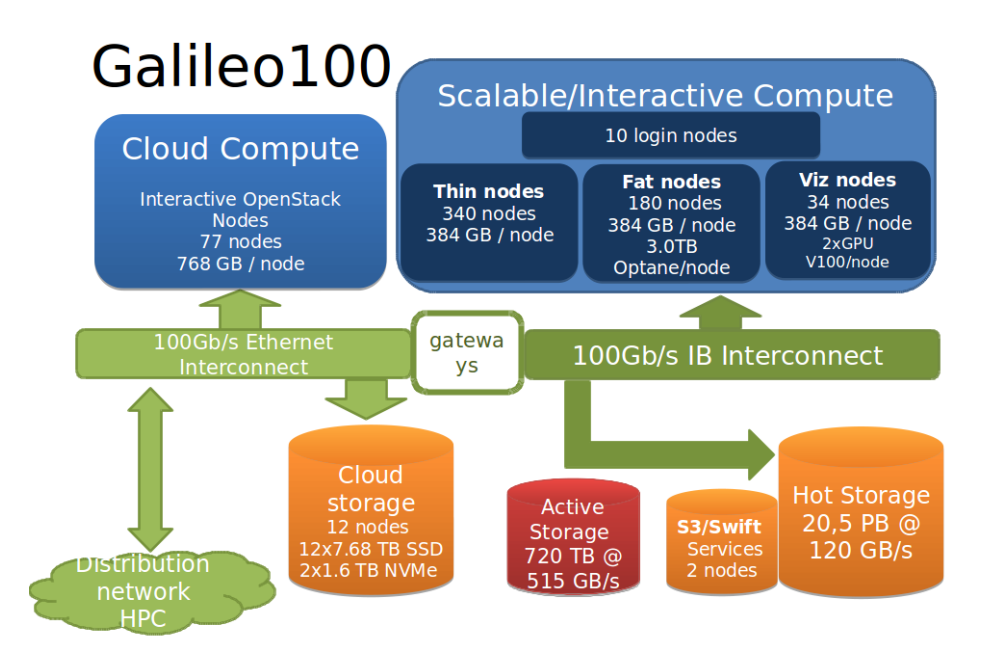

#### **Compute Nodes**:

- 636 computing nodes each 2 x CPU Intel CascadeLake 8260, with 24 cores each, 2.4 GHz, 384GB RAM, subdivided in:
	- 422 standard nodes ("thin nodes") 480 GB SSD
	- 180 data processing nodes ("fat nodes") 2TB SSD, 3TB Intel Optane
	- 34 GPU nodes (visualization "viz" ) with 2x NVIDIA GPU V100 with 100Gbs Infiniband interconnection and 2TB SSD.
- 77 computing servers OpenStack for cloud computing (ADA CLOUD), 2x CPU 8260 Intel CascadeLake, 24 cores, 2.4 GHz, 768 GB RAM, with 100Gbs Ethernet interconnection.
- 20 PB of active storage accessible from both cloud and HPC nodes.
- 1 PB Ceph storage for Cloud (full NVMe/SSD)
- 720 TB fast storage (IME DDN solution)

#### **Login and Service nodes**:

10 login nodes and 5 service nodes. All the nodes are interconnected through an Infiniband network, with OPA v10.6, capable of a maximum bandwidth of 100Gbit/s between each pair of nodes.

# <span id="page-1-0"></span>**Access**

All the login nodes have an identical environment and can be reached with SSH (Secure Shell) protocol using the "collective" hostname:

> login.g100.cineca.it

which establishes a connection to one of the available login nodes. To connect to Galileo100 you can also indicate explicitly the login nodes:

- > login01-ext.g100.cineca.it
- > login02-ext.g100.cineca.it
- > login02-ext.g100.cineca.it

For information about data transfer from other computers please follow the instructions and caveats on the dedicated section **[Data storage](https://wiki.u-gov.it/confluence/display/SCAIUS/UG2.5%3A+Data+storage+and+FileSystems)** or the document [Data Management.](https://wiki.u-gov.it/confluence/pages/viewpage.action?pageId=64201353)

# <span id="page-1-1"></span>**Accounting**

For more information about accounting, please consult our **[dedicated section](https://wiki.u-gov.it/confluence/display/SCAIUS/UG2.4%3A+Accounting)**.

### **Budget Linearization policy**

On GALILEO100 a linearization policy for the usage of project budgets has been defined and implemented. For each account, a monthly quota is defined as:

monthTotal = (total\_budget / total\_no\_of\_months)

Starting from the first day of each month, the collaborators of any account are allowed to use the quota at full priority. As long as the budget is consumed, the jobs submitted from the account will gradually lose priority, until the monthly budget (monthTotal) is fully consumed. At that moment, their jobs will still be considered for execution, but with a lower priority than the jobs from accounts that still have some monthly quota left.

This policy is similar to those already applied by other important HPC centers in Europe and worldwide. The goal is to improve the response time, giving users the opportunity of using the cpu hours assigned to their project in relation to their actual size (total amount of core-hours).

# <span id="page-2-0"></span>**Disks and Filesystems**

The storage organization conforms to the CINECA infrastructure (see Section ["Data storage and Filesystems"](https://wiki.u-gov.it/confluence/display/SCAIUS/UG2.5%3A+Data+storage+and+FileSystems)) . In addition to the home directory (**\$HOME**), for each user is defined a scratch area **\$CINECA\_SCRATCH**, a large disk for storing run time data and files. The new variable **\$SCRATCH** is also available, resolving in the same path of \$CINECA\_SCRATCH. **\$WORK** is defined for each active project on the system, reserved for all the collaborators of the project. This is a safe storage area to keep run time data for the whole life of the project.

The filesystem organization is based on LUSTRE open source parallel file system.

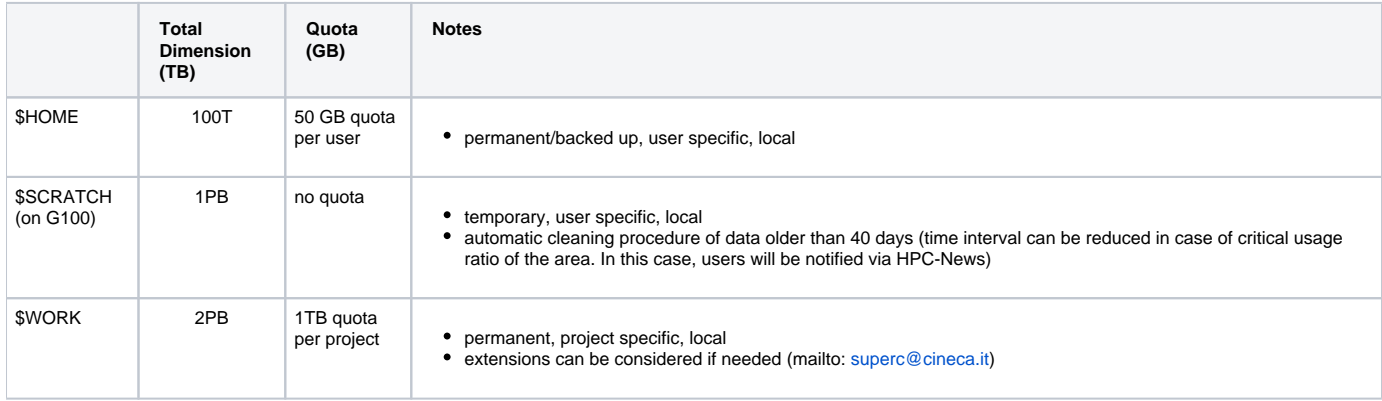

It is also available a temporary storage local on compute nodes generated when the job starts and accessible via environment variable **\$TMPDIR**. For more details please see the dedicated section of [UG2.5: Data storage and FileSystems.](https://wiki.u-gov.it/confluence/display/SCAIUS/UG2.5%3A+Data+storage+and+FileSystems#UG2.5:DatastorageandFileSystems-$TMPDIR:temporary,userspecific,local) On Galileo100 the \$TMPDIR local area has 293 GB of available space.

**\$DRES** points to the shared repository where **D**ata **RES**ources are maintained. This is a data archive area **available only on-request,** shared with all CINECA HPC systems and among different projects.

**\$DRES is not mounted on the compute nodes**. This means that you **can't access it within a batch job**: all data needed during the batch execution has to be moved on \$WORK or \$CINECA\_SCRATCH before the run starts.

Use the local command "cindata" to query for disk usage and quota ("cindata -h" for help):

> cindata

or the tool "cinQuota" available in the module cintools

> cinQuota

For more details about both these commands, please consult the section dedicated to how to [monitor the occupancy](https://wiki.u-gov.it/confluence/display/SCAIUS/UG2.5%3A+Data+storage+and+FileSystems#UG2.5:DatastorageandFileSystems-Monitoringtheoccupancy)

# **Dedicated node for Data transfer and download**

A time limit of 10 cpu-minutes for processes running on login nodes has been set.

For Data transfer or download that may require more time, we set up a dedicated "data" VM accessible with a dedicated alias.

Login via ssh to this VM is not allowed. Environment variables as \$HOME or \$WORK are not defined, so you always have to make the complete path to the files you need to copy explicit.

For example to copy data to Galileo100 using **rsync** you can run the following command:

rsync -PravzHS </data\_path\_from/file> <your\_username>@data.g100.cineca.it:<complete\_data\_path\_to>

You can also use the "data" VM onto login nodes to move data from Galileo100 to another location with public IP:

ssh -xt data.g100.cineca.it rsync -PravzHS <complete\_data\_path\_from/file> </data\_path\_to>

this command will open a session on the VM that will not be closed until the rsync command is completed.

In similar ways you can use also scp and sftp commands if you prefer them.

The data VM also offers **wget** and **curl** commands. If you need to wget a large amount of data for a public site, you can run the following command:

ssh -xt data.g100.cineca.it wget <url/file> -P </data\_path\_to>

this command will open a session on the VM that will not be closed until the wget command is completed.

# <span id="page-3-0"></span>**Modules environment**

The software modules are collected in different profiles and organized by functional category (compilers, libraries, tools, applications,..).

On GALILEO100 the profiles are of two types, "domain" type (bioinf, chem-phys, lifesc,..) for the production activity and "programming" type (base and advanced) for compilation, debugging and profiling activities and that they can be loaded together.

"Base" profile is the default. It is automatically loaded after login and it contains basic modules for the programming activities (intel e gnu compilers, math libraries, profiling and debugging tools,..).

If you want to use a module placed under other profiles, for example an application module, you will have to load preventively the corresponding profile:

>module load profile/<profile name>

>module load autoload <module name>

For listing all profiles you have loaded you can use the following command:

>module list

In order to detect all profiles, categories and modules available on GALILEO100 the command "modmap" is available:

#### >modmap

With modmap you can see if the desired module is available and which profile you have to load to use it.

```
>modmap -m <module name>
```
# **Spack environment**

In case you don't find a software you are interested in, you can install it by yourself. In this case, on GALILEO100 we also offer the possibility to use the "spack" environment by loading the corresponding module. Please refer to the [dedicate](https://wiki.u-gov.it/confluence/display/SCAIUS/UG2.6%3A+Production+Environment#UG2.6:ProductionEnvironment-HowtoinstallyoursoftwarewithSpack) [d section](https://wiki.u-gov.it/confluence/display/SCAIUS/UG2.6%3A+Production+Environment#UG2.6:ProductionEnvironment-HowtoinstallyoursoftwarewithSpack) in UG2.6: Production Environment.

# <span id="page-3-1"></span>**Production environment**

Since GALILEO100 is a general purpose system and it is used by several users at the same time, long production jobs must be submitted using a queuing system. This quarantees that access to the resources is as fair as possible.

Roughly speaking, there are two different modes to use an HPC system: **Interactive** and **Batch**. For a general discussion see the section ["Production](https://wiki.u-gov.it/confluence/display/SCAIUS/UG2.6%3A+Production+Environment)  [Environment](https://wiki.u-gov.it/confluence/display/SCAIUS/UG2.6%3A+Production+Environment)".

#### **Interactive**

A **serial program** can be executed in the standard UNIX way:

> ./program

This is allowed only for **very short** runs, since the interactive environment set on the login nodes has a 10 minutes time limit: for longer runs please use the "batch" mode.

A parallel program can be executed interactively only by submitting an "Interactive" SLURM batch job, using the "srun" command: the job is queued and scheduled as any other job, but when executed, the standard input, output, and error streams are connected to the terminal session from which srun was launched.

For example, to start an interactive session with the MPI program "myprogram", using one node and two processors, you can launch the command:

```
> salloc -N 1 --ntasks-per-node=2 -A <account_name>
```
SLURM will then schedule your job to start, and your shell will be unresponsive until free resources are allocated for you. If not specified, the default time limit for this kind of jobs is one hour.

When the shell returns a prompt inside the compute node, you can execute your program by typing:

> srun ./myprogram

**(srun is recommended with respect to mpirun for this environment)**

SLURM automatically exports the environment variables you defined in the source shell, so that if you need to run your program "myprogram" in a controlled environment (i.e. with specific library paths or options), you can prepare the environment in the login shell and be sure to find it again in the interactive shell o the compute node.

On systems using SLURM, you can submit a script script.x using the command:

```
> sbatch script.x
```
You can get a list of defined partitions with the command:

> sinfo

For more information and **examples of job scripts**, see section **[Batch Scheduler SLURM](https://wiki.u-gov.it/confluence/display/SCAIUS/UG2.6.1%3A+How+to+submit+the+job+-+Batch+Scheduler+SLURM)**.

# **Submitting serial Batch Jobs**

The partition will be available in the full production.

#### **Graphic session**

If a graphic session is desired we recommend to use the tool "RCM". Please install the latest version of RCM. See the corresponding paragraph to know more about [how to download and use RCM](https://wiki.u-gov.it/confluence/pages/viewpage.action?pageId=358200249).

# **Submitting parallel Batch Jobs**

To run parallel batch jobs on GALILEO100 you need to specify the partition and the qos that are described in this user guide.

If you do not specify the partition, your jobs will try to run on the default partition g100\_all\_serial.

The minimum number of cores you can request for a batch job is 1. The **maximum number of cores** that you can request is 3072 (64 nodes). It is also possible to request a **maximum walltime of 24 hours**. Defaults are as follows:

- If you do not specify the walltime (by means of the #SBATCH --time directive), a default value of **30 minutes** will be assumed.
- If you do not specify the number of cores (by means of the "SBATCH -n" directive) a default value of **1 core** will be assumed.
- If you do not specify the amount of memory (as the value of the "SBATCH --mem" DIRECTIVE), a default value of **7800 MB per core** will be assumed on g100\_usr\_prod and g100\_usr\_smem partitions. While on the g100\_usr\_bmem partition, the default value of memory assumed is **632 00 MB per core**.

The maximum memory per node is **375300MB (366.5GB) for thin and viz nodes, about 3TB for fat nodes.** A study on the performances of the thin and fat nodes is ongoing.

On GALILEO100 there are four partitions dedicated to the production:

- g100\_usr\_prod: this partition collects all the thin and persistent memory nodes (memory per node **375300 MB**).
- g100\_usr\_smem: this partition is composed only of thin nodes (memory per node **375300 MB**).
- g100\_usr\_pmem: this partition is composed only of Persistent memory nodes more info in a following update (memory per node **375300 MB**).
- g100\_usr\_bmem: this partition is composed only of fat nodes (memory per node **3 TB**). It is reserved for jobs that need more than 375300 MB of memory per node and is out of the g100\_usr\_prod partition.

We encourage you to use the partition more suitable for your job. For more information on the partitions look to [Summary](https://wiki.u-gov.it/confluence/display/SCAIUS/UG3.3%3A+GALILEO100+UserGuide#UG3.3:GALILEO100UserGuide-Summary).

#### **Processor affinity**

Processor affinity, or CPU pinning, enables the binding of processes and threads to a CPU (or group of CPUs). It is crucial to ensure the correct affinity so to avoid the CPUs overallocation, with a significant reduction of performances. It becomes a critical matter when you ask for a full node but, for your specific reasons (memory needs etc.) you don't use all the cores.

The following indications work when running your executables with **srun**, which is the recommended option against mpirun. We refer to a hybrid MPI /OpenMP case compiled with the Intel oneAPI suite.

Given your optimal value of OMP\_NUM\_THREADS and number of processes, to obtain the full node ask for a number of task such that ( --ntasks-pernode  $* -$ cpus-per-task  $)= 48$ .

- To avoid the processes over allocation of cores rely on the **--cpu-bind=cores** option of srun (you can skip it if you use all the requested cores)
- To enforce the threads affinity use the Intel parameter KMP\_AFFINITY, or the OpenMP parameter OMP\_PLACES
- To distribute the MPI tasks consecutively inside the sockets, use the -m block:block option of srun (or the equivalent sbatch directive #SBATCH m block:block)

#!/bin/bash #SBATCH --nodes=1 #SBATCH --ntasks-per-node=12 #SBATCH --cpus-per-task=4 #SBATCH --account=<your\_account> module load autoload intelmpi/oneapi-2021--binary

export OMP NUM THREADS=4

export KMP\_AFFINITY=compact # or OMP\_PLACES=cores

srun --cpu-bind=cores -m block:block <your\_exe>

#### **Use of GPUs on Galileo100**

to be soon defined

#### **Users with reserved resources**

Users of projects that require reserved resources (such as industrial users or users associated to an agreement that involves dedicated resources) will be associated to a QOS qos\_ind.

Using the qos\_ind (i.e. specifying the QOS in the submission script) , and specifying the partition g100\_spc\_prod, users associated to the allowed project will run their jobs on reserved nodes in the g100\_spc\_prod partition with the features and limits imposed for the particular account.

>#SBATCH --partition=g100\_spc\_prod

>#SBATCH --qos=qos\_ind

### **Summary**

In the following table, you can find all the main features and limits imposed on the SLURM partitions and QOS. For all partitions, if the memory is not explicitly requested, a DefMemPerCPU = 7800 will be assigned for each requested core. If the walltime is not explicitly requested, a DefaultTime=00:30:00 will be assigned to the job. If the partition is not explicitly requested, the default g100\_all\_serial partition will be assigned.

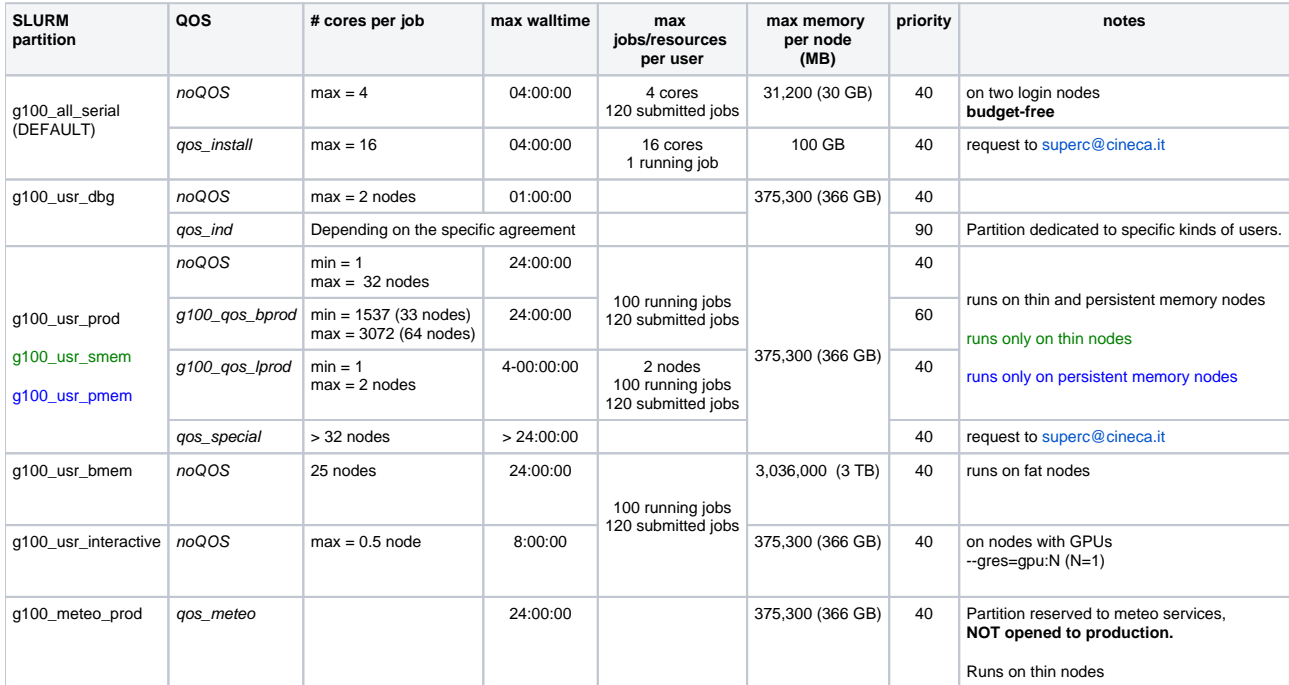

# <span id="page-5-0"></span>**Programming environment**

The programming environment of the GALILEO cluster consists of a choice of compilers for the main scientific languages (Fortran, C and C++), debuggers to help users in finding bugs and errors in the codes, profilers to help in code optimisation.

### **Compilers**

You can check the complete list of available compilers on LEONARDO with the command

> modmap -c compilers

The available compilers are:

• Intel OneAPI (native and recommended)

- GNU Compilers Collection (GCC)
- NVIDIA nvhpc (ex PGI)
- CUDA

# **Intel Compilers**

The native, and recommended, compilers on GALILEO100 are the Intel ones, since the architecture is based on Intel processors and therefore using the Intel compilers may result in a significant improvement in performance and stability of your code. On the cluster is installed the new suite Intel OneAPI. Initialize the environment with the module command:

> module load intel/<VERSION>

The suite contains the new Intel oneAPI nextgen compilers (icx, icpx, ifx) and the classic compilers (icc, icpc, ifort):

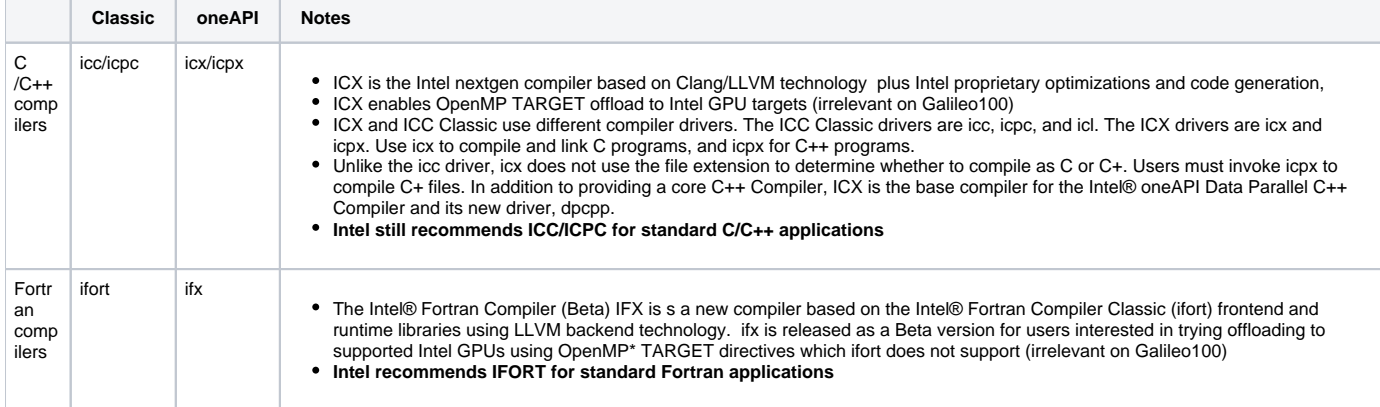

#### NOTE:

- ICX is a new compiler. It has functional and behavioral differences compared to ICC. You can expect some porting will be needed for existing applications using ICC. According to Intel, the transition from ICC Classic to ICX is smooth and effortless. However, you must port and tune any existing applications from ICC Classic to ICX. Please refer to the official [Intel Porting Guide for ICC Users to DPCPP or ICX](https://software.intel.com/content/www/us/en/develop/articles/porting-guide-for-icc-users-to-dpcpp-or-icx.html)
- IFORT is a completely new compiler. According to Intel, although considerable effort is being made to make the transition from ifort to ifx as smooth and as effortless as possible, customers can expect that some effort may be required to tune their application. IFORT will remain Intel's recommended production compiler until ifx has performance and features superior to ifort. Please refer to the official [Intel Porting Guide for ifort](https://software.intel.com/content/www/us/en/develop/articles/porting-guide-for-ifort-to-ifx.html)  [Users to ifx](https://software.intel.com/content/www/us/en/develop/articles/porting-guide-for-ifort-to-ifx.html)
- Please refer to the official Intel [C++ Developer Guide and Reference](https://software.intel.com/content/www/us/en/develop/documentation/cpp-compiler-developer-guide-and-reference/top.html) and [Fortran Developer Guide and Reference](https://software.intel.com/content/www/us/en/develop/documentation/fortran-compiler-oneapi-dev-guide-and-reference/top.html) for an exhaustive list of compiler options

The documentation can be obtained with the **man** command after loading the relevant module:

> man ifort > man icc

#### Some miscellaneous flags are described in the following:

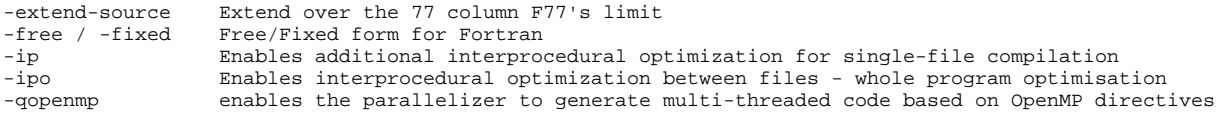

**NOTE for the migration from Galileo to Galileo100**: In principle, binaries generated on Galileo should work, but we strongly recommend you to reinstall all your software applications since on Galileo100 there is a different Operating System (Centos 8.3).

# **GNU compilers**

The gnu compilers are always available but they are not the best optimizing compilers, especially for an Intel OneAPI-based cluster like GALILEO100.

For a more recent version of the compiler, initialize the environment with the module command:

> module load gnu

The name of the GNU compilers are:

- **g77**: Fortran77 compiler
- **gfortran**: Fortran compiler with "gnu" standard
- **gcc**: C compiler
- **g++**: C++ compiler

The "gnu" standard is the default value for the -std option. It specifies a superset of the latest Fortran standard that includes all of the extensions supported by GNU Fortran, although warnings will be given for obsolete extensions not recommended for use in new code. To change the standard to which the program is expected to conform, set the -std option to one of the possible values (f95, f2003, f2008, f2018, gnu, or legacy).

The documentation can be obtained with the **man** command:

> man gfortan

> man gcc

Some miscellaneous flags are described in the following:

```
-ffixed-line-length-132 To extend over the 77 column F77's limit
-ffree-form / -ffixed-form Free/Fixed form for Fortran
                              -fopenmp Enable handling of OpenMP directives "#pragma omp" in C/C++ and "!$omp" in Fortran. 
                               When -fopenmp is specified, the compiler generates parallel code according to the 
                               OpenMP Application Program Interface v4.5. This option implies -pthread and -
```
fopenmp-simd

# **Debuggers and Profilers**

If your code aborts at runtime, there may be a problem with it. In order to solve it, you can decide to analyze the core file or to run your code using a debugger.

#### **Compiler flags**

In both cases, you need to **enable compiler runtime checks**, by putting specific flags during the compilation phase. In the following we describe those flags for the different Fortran compilers: if you are using the C or C++ compiler, please keep in mind that the flags may differ.

The following flags are generally available for all compilers and are mandatory for an easier debugging session:

```
-O0 Lower level of optimisation
-g Produce debugging information
```
Other flags are compiler-specific and are described in the following.

#### **INTEL Fortran compiler**

The following flags are useful (in addition to "-O0 -g") for debugging your code:

```
-traceback generate extra information to provide source file traceback at run time
-fp-stack-check generate extra code to ensure that the floating-point stack is in the expected state
                           Generates enhanced debug information useful in finding scalar local variables
-fvar-tracking-assignments Generates enhanced debug information useful for breakpoints and stepping. It 
 tells the debugger to stop only at machine instructions that achieve the final 
effect of a source statement.<br>-check bounds e
                           enables checking for array subscript expressions
-fpe0 allows some control over floating-point exception handling at run-time
```
Please also refer to the [debug C++ compiler option](https://software.intel.com/content/www/us/en/develop/documentation/cpp-compiler-developer-guide-and-reference/top/compiler-reference/compiler-options/compiler-option-details/output-debug-and-precompiled-header-pch-options/debug-linux-and-macos.html) and the [debug Fortran compiler option.](https://software.intel.com/content/www/us/en/develop/documentation/fortran-compiler-oneapi-dev-guide-and-reference/top/compiler-reference/compiler-options/compiler-option-details/output-debug-and-precompiled-header-pch-options/debug-linux-and-macos.html)

#### **GNU Fortran compilers**

The following flags are useful (in addition to "-O0 -g") for debugging your code:

-Wall Enables warnings pertaining to usage that should be avoided -fbounds-check Checks for array subscripts

In the following we report information about some ways to debug your codes:

#### **GNU: gdb (serial debugger)**

GDB is the GNU Project debugger and allows you to see what is going on 'inside' your program while it executes -- or what the program was doing at the moment it crashed.

GDB can do four main kinds of things (plus other things in support of these) to help you catch bugs in the act:

- Start your program, specifying anything that might affect its behavior.
- Make your program stop on specified conditions.
- Examine what has happened, when your program has stopped.
- Change things in your program, so you can experiment with correcting the effects of one bug and go on to learn about another.

More details in the online documentation, using the "man gdb" command.

To use this debugger, you should compile your code with one of the gnu compilers and the debugging command-line options described above, then you run your executable inside the "gdb" environment:

```
> module load gnu
> gfortran -O0 -g -Wall -fbounds-check -o myexec myprog.f90
> gdb ./myexec
```
#### **Core file analysis**

In order to understand what problem was affecting your code, you can also try a "Core file" analysis. Since core files are usually quite large, be sure to work in the scratch area.

There are several steps to follow:

1. Increase the limit for possible core dumping

```
> ulimit -c unlimited (bash)
> limit coredumpsize unlimited (csh/tcsh)
```
1. If you are using Intel Fortran compilers, set to TRUE the **for\_dump\_core\_file** (or **decfort\_dump\_flag**) environment variable

```
> export for_dump_core_file=TRUE (bash) 
> seteny for dump core file TRUE (csh/tcsh)
```
- 1. Compile your code with the debug flags described above.
- 2. Run your code and create the core file.
- 3. Analyze the core file using different tools depending on the original compiler.

#### **INTEL compilers**

```
> module load intel
> ifort -O0 -g -traceback -fp-stack-check -check bounds -fpe0 -o myexec prog.f90
> ulimit -c unlimited
> export for dump core file=TRUE
  > ./myexec
> ls -lrt
   -rwxr-xr-x 1 aer0 cineca-staff 9652 Apr 6 14:34 myexec
   -rw------- 1 aer0 cineca-staff 319488 Apr 6 14:35 core.25629
     GNU Compilers
> module load gnu
> gfortran -O0 -g -Wall -fbounds-check -o myexec prog.f90
> ulimit -c unlimited
```

```
> ./myexec
> ls -1rt -rwxr-xr-x 1 aer0 cineca-staff 9652 Apr 6 14:34 myexec
 -rw------- 1 aer0 cineca-staff 319488 Apr 6 14:35 core.25555
> gdb ./myexec core.2555
```
#### **VALGRIND - will be soon available**

Valgrind is a framework for building dynamic analysis tools. There are Valgrind tools that can automatically detect many memory management and threading bugs, and profile your programs in detail. The Valgrind distribution currently includes six production-quality tools: a memory error detector, two thread error detectors, a cache and branch-prediction profiler, a call-graph generating cache profiler, and a heap profiler.

Valgrind is Open Source / Free Software, and is freely available under the GNU General Public License

#### **Totalview**

Totalview is a parallel debugger with a practical GUI that assist users to debug their parallel code. It has functionalities like stopping and reprising a code mid-run, setting breakpoints, checking the value of variables anytime, browse between the different tasks and threads to see the different behaviours, memory check functions and so on. For information about how to run the debugger (by connecting the compute nodes to your display via RCM), type the command:

> module help totalview

#### **Scalasca**

Scalasca is a tool for profiling parallel scientific and engineering applications that make use of MPI and OpenMP. Details how to use scalasca in <http://www.scalasca.org/software/scalasca-2.x/documentation.html>

#### **Profilers**

In software engineering, **profiling** is the investigation of a program's behaviour using information gathered as the program executes. The usual purpose of this analysis is to determine which sections of a program to optimize - to increase its overall speed, decrease its memory requirement or sometimes both.

A (code) profiler is a performance analysis tool that, most commonly, measures only the frequency and duration of function calls, but there are other specific types of profilers (e.g. memory profilers) in addition to more comprehensive profilers, capable of gathering extensive performance data.

#### **Intel VTUNE profiler**

Intel performance analisys toolkit that can be used to identify bottlenecks in an application. The tool can be used to perform different types of analisys.

**Important Note**: for the hardware event-based sampling [\(EBS](https://www.intel.com/content/www/us/en/develop/documentation/vtune-help/top/analyze-performance/hw-event-based-sampling-collection.html#hw-event-based-sampling-collection)), the Intel VTune Profiler profiles your application using the counter overflow feature of the Performance Monitoring Unit (PMU), and the vtune sampling drivers need to be loaded. Ask [superc@cineca.it](mailto:superc@cineca.it) to be authorized to access an environment with the drivers requesting the association of the qos\_vtune QOS.

Once enabled to the use of the qos\_vtune, you need to request it in your job together with the vtune constraint as follows:

#SBATCH --qos=qos\_vtune (or -q qos\_vtune)

#SBATCH --constraint=vtune (or -C vtune)

To start the analisys use the command line interface:

module load autoload vtune amplxe-cl -collect hotspots -r <application\_path> <vtune\_options> <application>

To explore the results of the analisys performed use the Intel VTune Amplifier GUI (amplxe-gui or vtune-gui):

```
amplxe-qui <application path>
```
Please note that to get a correct result in terms of CPU time it is suggested to use of the advanced-hotspots analisys. For example:

amplxe-cl -collect advanced-hotspots --target-duration-type veryshort <executable>

IMPORTANT: vtune GUIs needs a consistent amount of memory, hence they may fail with a bus error if launched on the login nodes. Furthermore, they benefit GPUs (to be launched with "vglrun vtune-gui"). Please, use the [RCM](https://wiki.u-gov.it/confluence/pages/viewpage.action?pageId=358200249) service, either in the SSH mode (on the GPU-equipped node) or SLURM mode.

### **Scientific libraries (MKL)**

#### **MKL**

The Intel Math Kernel Library (Intel MKL) enables improving performance of scientific, engineering, and financial software that solves large computational problems. Intel MKL provides a set of linear algebra routines, fast Fourier transforms, as well as vectorized math and random number generation functions, all optimized for the latest Intel processors, including processors with multiple cores.

Intel MKL is thread-safe and extensively threaded using the OpenMP technology.

Examples can be found by loading the mkl module and searching in the directory:

\${MKLROOT}/examples

To use the MKL in your code you to load the module, then to define includes and libraries at compile and linking time, please refer to the Intel oneAPI [Math](https://software.intel.com/content/www/us/en/develop/tools/oneapi/components/onemkl/link-line-advisor.html)  [Kernel Library Link Line Advisor.](https://software.intel.com/content/www/us/en/develop/tools/oneapi/components/onemkl/link-line-advisor.html)

# **Parallel programming**

The parallel programming on GALILEO100 is based on IntelMPI and OpenMPI versions of MPI. The libraries and special wrappers to compile and link the personal programs are contained in several modules, one for each supported suite of compilers.

These command names refer to wrappers around the actual compilers, they behave differently depending on the module you have loaded.

#### **IntelMPI**

IntelMPI in GALILEO100 is recommended since the architecture is based on Intel processors. To load IntelMPI on GALILEO100, check the module versions available with the "module avail" command, then load the relevant module. After you have loaded the Intelmpi module

```
> mpiifort -o myexec myprof.f90 (uses the ifort compiler)
```
For more option of the compiler, please see

> man mpiifort

The three main parallel-MPI commands for compilation with OpenMPI are:

- mpiifort (Fortran90/77)
- mpiicc (C)

• mpiicpc (C++)

#### **OpenMPI**

On GALILEO100, "gnu" versions of OpenMPI are available. After you have load the openmpi module (check the available version with the "module avail" command):

> mpif90 -o myexec myprof.f90 (uses the gfortran compiler)

The four main parallel-MPI commands for compilation with OpenMPI are:

- mpif90 (Fortran90)
- mpif77 (Fortran77)
- mpicc  $(C)$
- $\bullet$  mpiCC  $(C++)$

In all cases the parallel applications have to be executed with the recommended command:

There are limitations to running parallel programs in the login shell. You should use the "Interactive SLURM" mode, as described in the "Interactive" section, previously on this page.

<sup>&</sup>gt; srun ./myexec